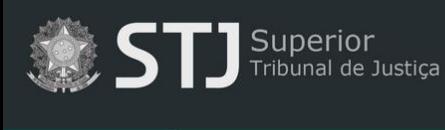

**A** Página inicial

## **Dicas de pesquisa**

## **Orientações gerais:**

- Não é obrigatório o preenchimento de todos os campos do formulário de pesquisa.
- $\checkmark$  Para obter mais precisão na pesquisa, preencha o maior número possível de campos.

## **Campos do formulário de pesquisa:**

- $\checkmark$  **Tipo** tipo de ato. Ex.: portaria, despacho, etc.
- **Número**  número do ato. Digite apenas o número (ex.: 104). Para pesquisar pelo número do processo, utilize o campo Pesquisa geral.
- **Ano**  ano de assinatura/publicação (ex.: 2013).
- **Assunto**  pesquisa no resumo/ementa do ato e nas palavras-chave atribuídas pela equipe técnica da BDJur.
- **Pesquisa geral**  pesquisa em todos os campos e no texto da norma.
	- o Utilize o termo de busca entre **aspas duplas** (" ") para pesquisar pela expressão exata. Exemplo:

## "custas judiciais"

A utilização das aspas no termo "custas judiciais" retornará documentos que contenham a expressão exata incluída entre as aspas, evitando resultados que contenham as palavras *custas* e *judiciais* separadas.

- o Utilize este campo para pesquisar por:
	- número de processo;
	- nome de interessado (Ministros, servidores e demais colaboradores);
	- nome de empresas/instituições;
	- nome de objetos/materiais/sistemas.